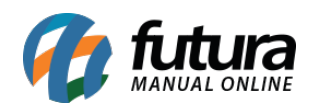

**Sistema:** Gourmet Server

**Caminho:** *Cadastros>Cadastros>Funcionário/Garçom*

**Referência:** FGS01

**Versão:** 2016.03.14

**Como funciona:** O cadastro de funcionários é utilizado para controlar as informações dos colaboradores, e também para indicar os garçons. Tal informação será utilizada posteriormente no sistema para controle de vendas.

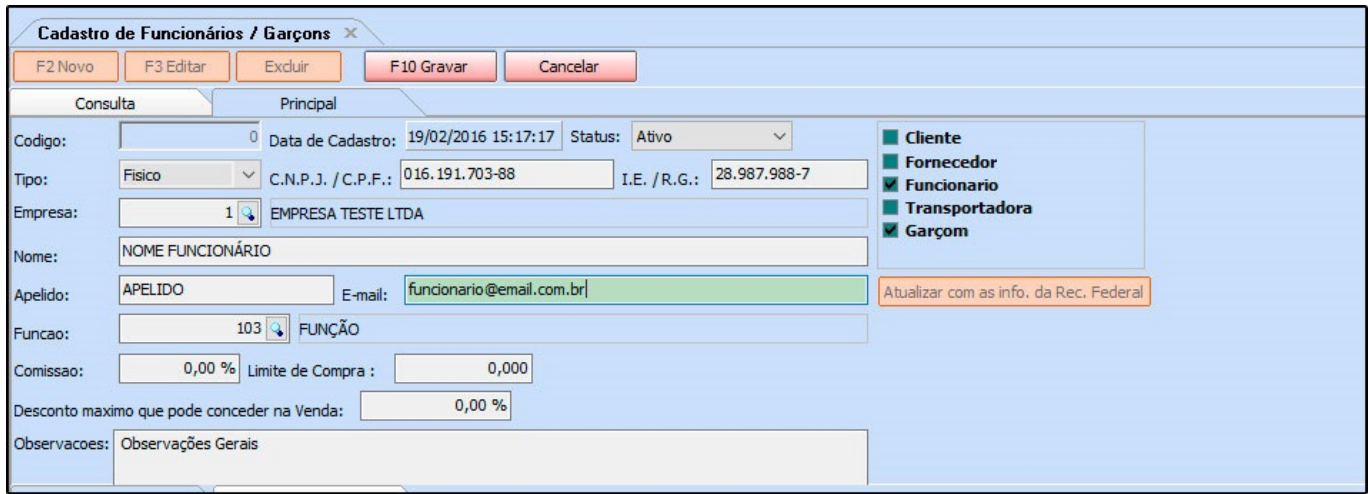

**Nome:** Insira o nome completo do funcionário;

**Apelido:** Nesta opção pode-se informar apenas o primeiro nome do funcionário;

**E-mail:** Insira o e-mail pessoal do funcionário;

**Observações***:* Caso seja necessário, utilize o campo *Observações* para fazer o registro de alguma informação importante sobre este cadastro;

**Garçom:** Se o colaborador for *Garçom*, habilite esta opção.

**Aba Endereço:**

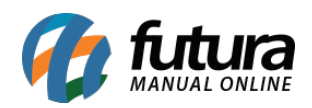

Como Cadastrar Funcionários e Garçons no Futura Gourmet? – FGS01

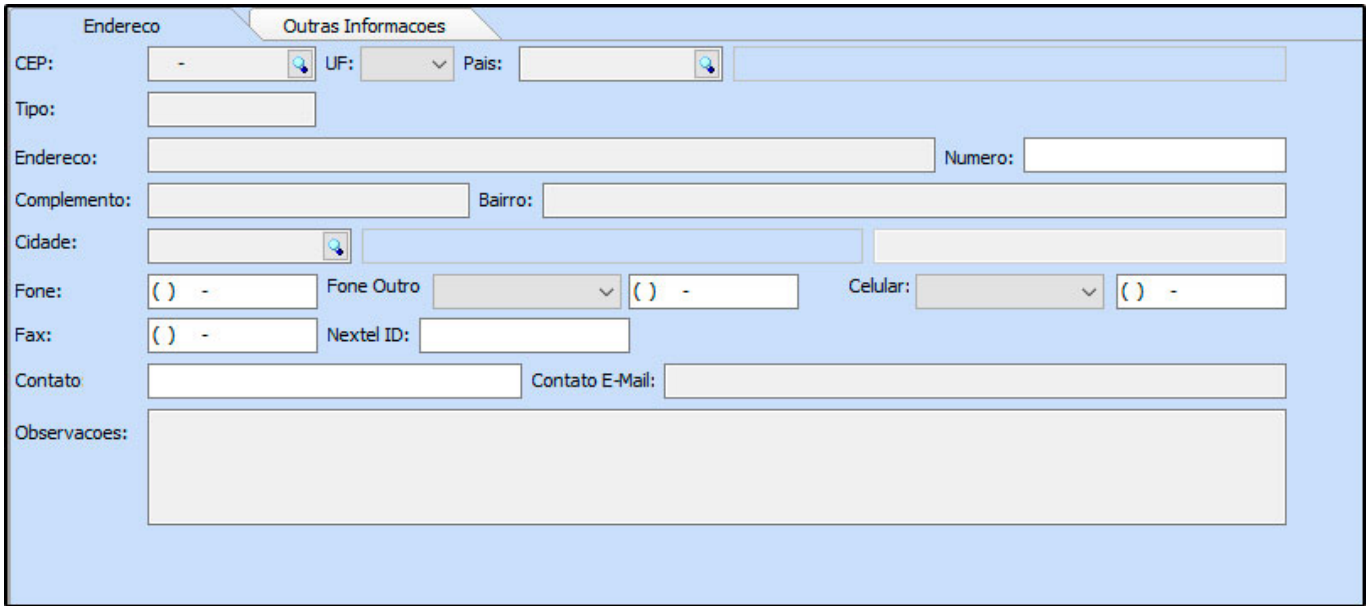

**Endereço:** Insira o endereço do funcionário, preenchendo os campos principais como: *CEP, UF, Endereço e Cidade.*

## **Aba Outras Informações:**

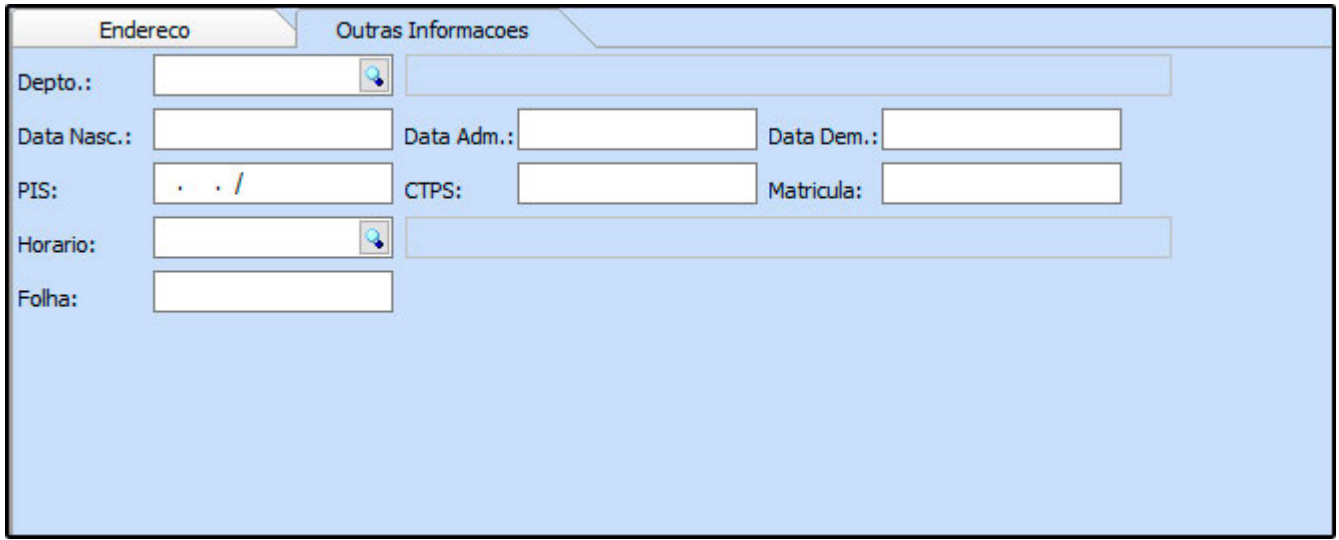

Esta aba é utilizada para inserir informações de contratação do funcionário.

Após finalizar o procedimento, clique em *F10 Gravar.*